# วิธีเข้าใช้งาน

### ระบบจองเวลาใช้เครื่องมือห้องปฏิบัติการกลาง ภาควิชาชีววิทยา คณะวิทยาศาสตร์ มหาวิทยาลัยมหิดล (วิทยาเขตพญาไท)

## กฎการจองเวลาใช้เครื่องมือ

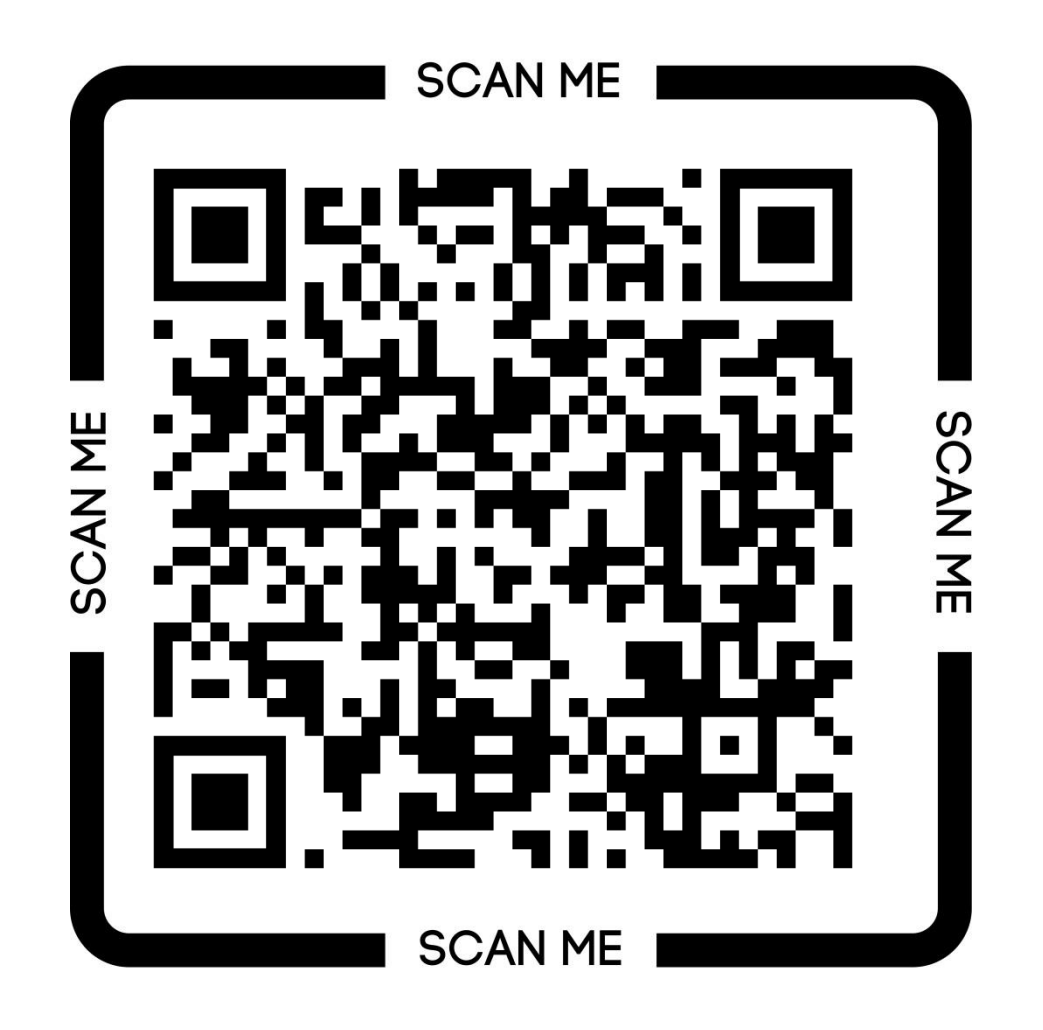

## วิธีเข้าใช้งาน

### 1. เปิดเว็บบราวเซอร์ แล้วเข้าไปที่ https://biology.sc.mahidol.ac.th/research/scbionline-booking-system/**SCAN ME**

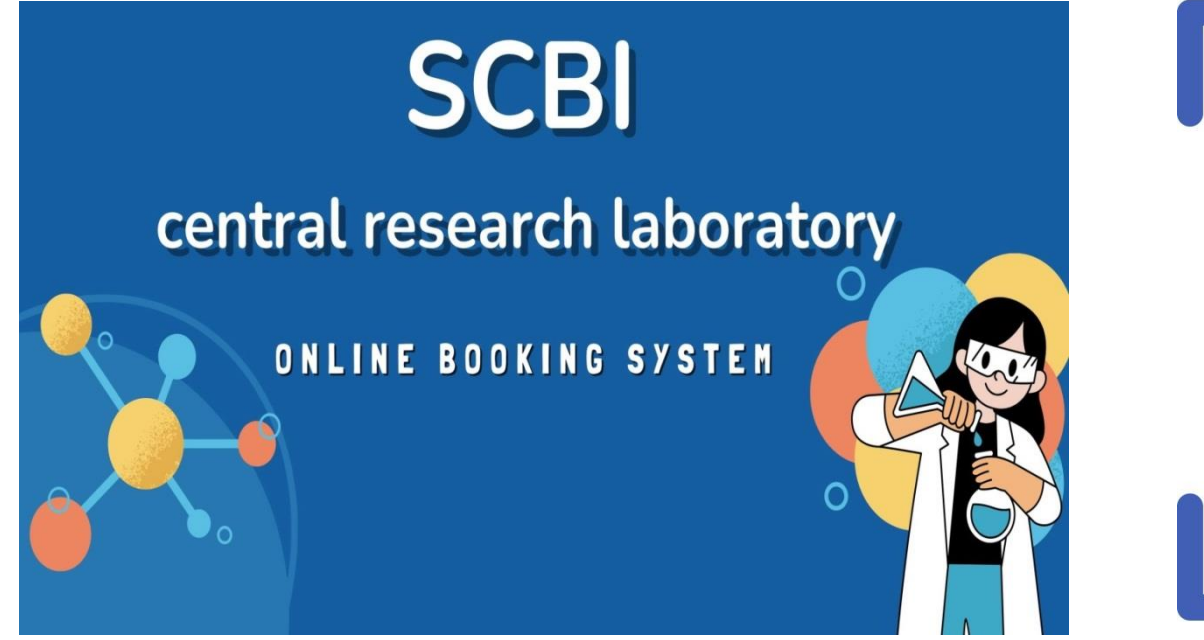

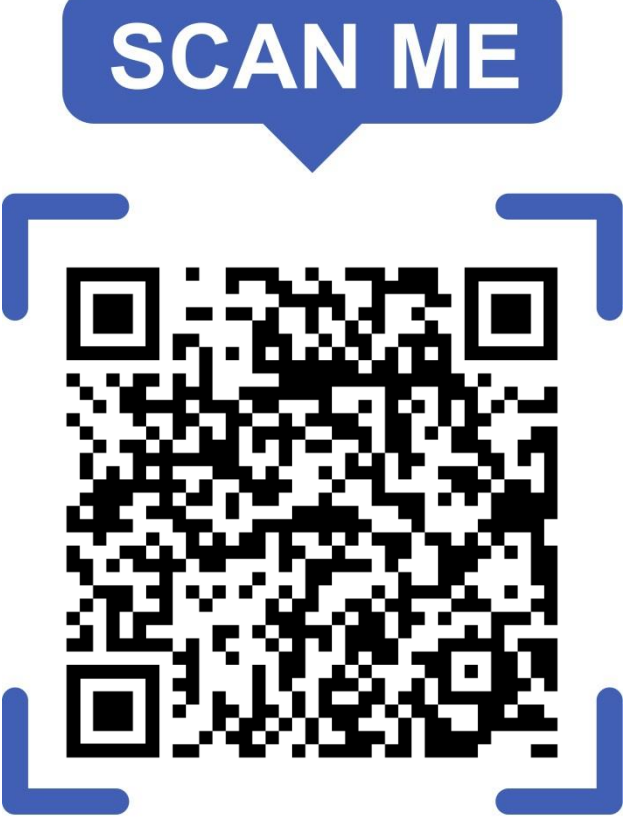

#### ตัวอย่าง website

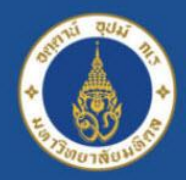

#### **Mahidol University Faculty of Science**

#### **Department of Biology** alisadom of the Land

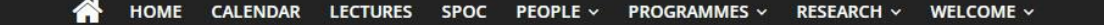

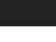

 $\alpha$ 

### **SCBI** central research laboratory **ONLINE BOOKING SYSTEM**

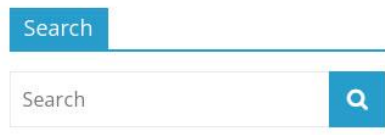

#### **Recent Posts**

Biodiversity of the buffalo leeches genus Hirudinaria (Arhynchobdellida, Hirudinidae) in southern Thailand revealed from DNA barcoding.

Phylogeny and biogeography of Indochinese freshwater mussels in the genus Pilsbryoconcha Simpson, 1900 (Bivalvia: Unionidae) with descriptions of four new species.

Maize varieties and their root trait variation mediate the development of rhizosphere

### 2. คลิกที่ปฏิทิน

#### ็จองเวลาใช้เครื่องมือ (SCBI Central Research Laboratory Online Booking System)

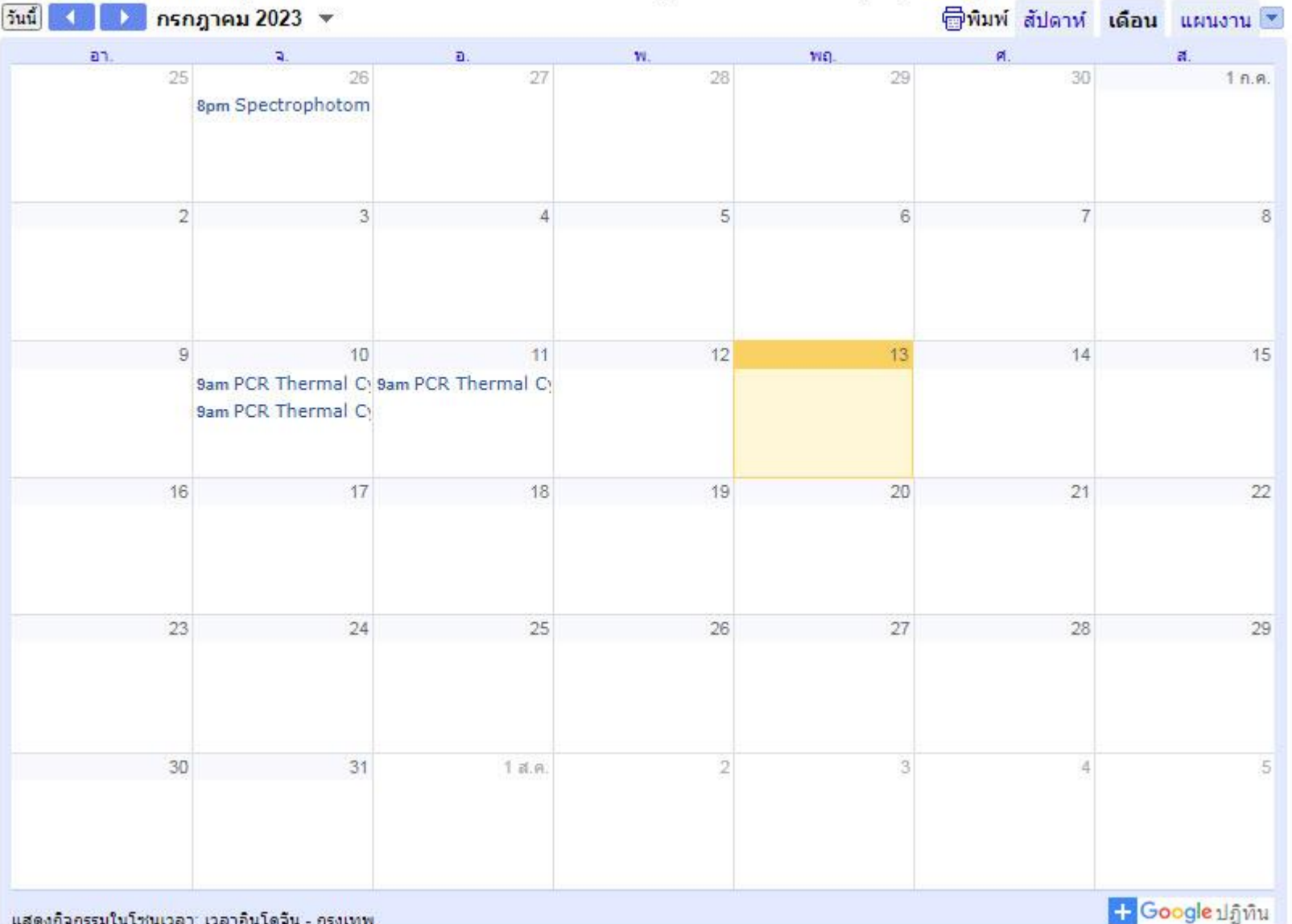

้แสดงกิจกรรมในโช่นเวลา: เวลาอินโดจีน - กรุงเทพ

### ตรวจสอบวันว่าง ในปฏิทินด้านล่าง ก่อนกดปุ่มจองเวลา เพื่อกรอกแบบฟอร์ม

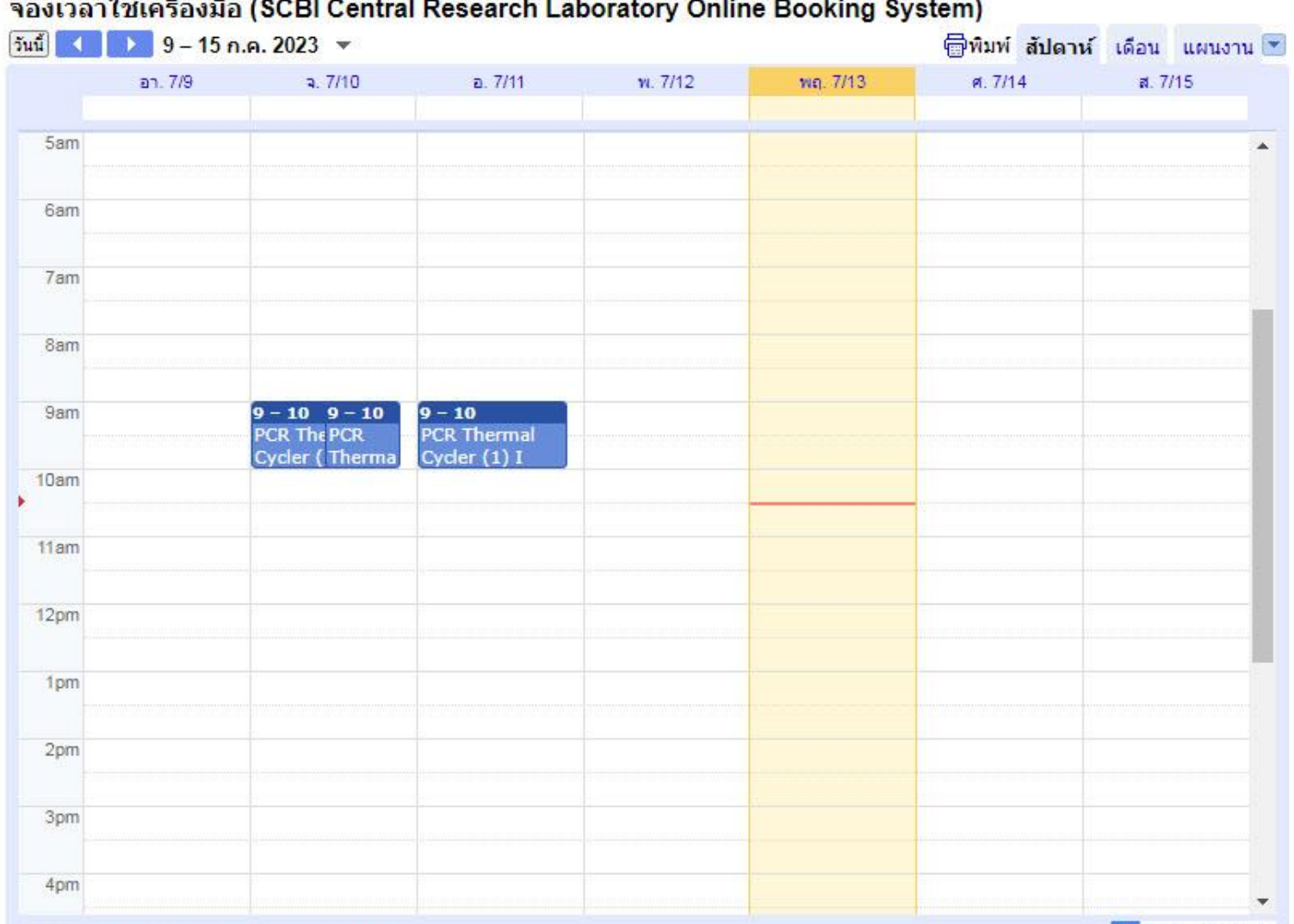

่ + Google ปฏิทิน

แสดงก็จกรรมในโชนเวลา: เวลาอินโดจีน - กรุงเทพ

## ตัวอย่าง : กรณี 'ไม่มี' ผู้จองเวลาใช้เครื่องมือ

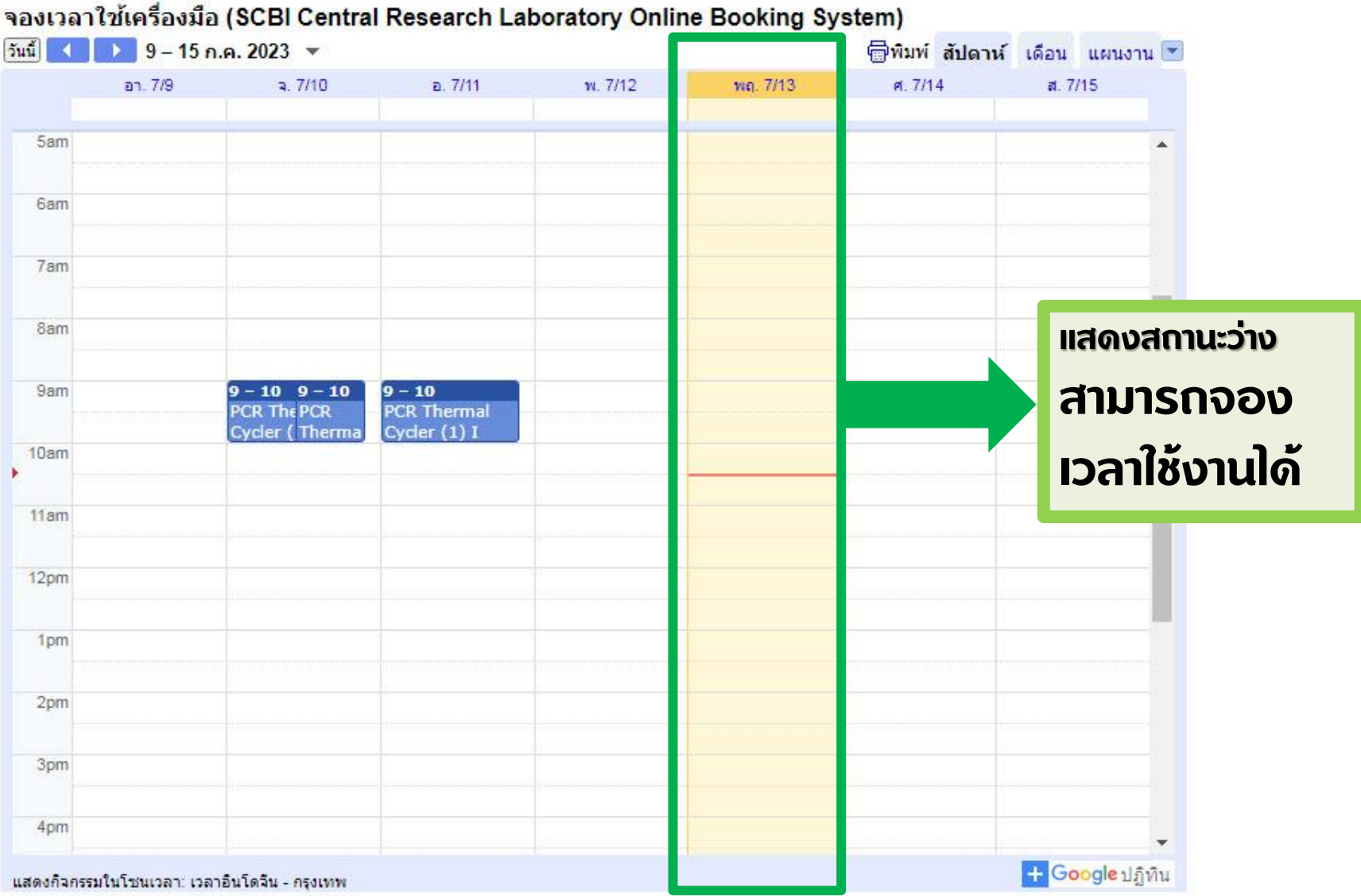

## ตัวอย่าง : กรณี มีผู้จองเวลาใช้เครื่องมือ

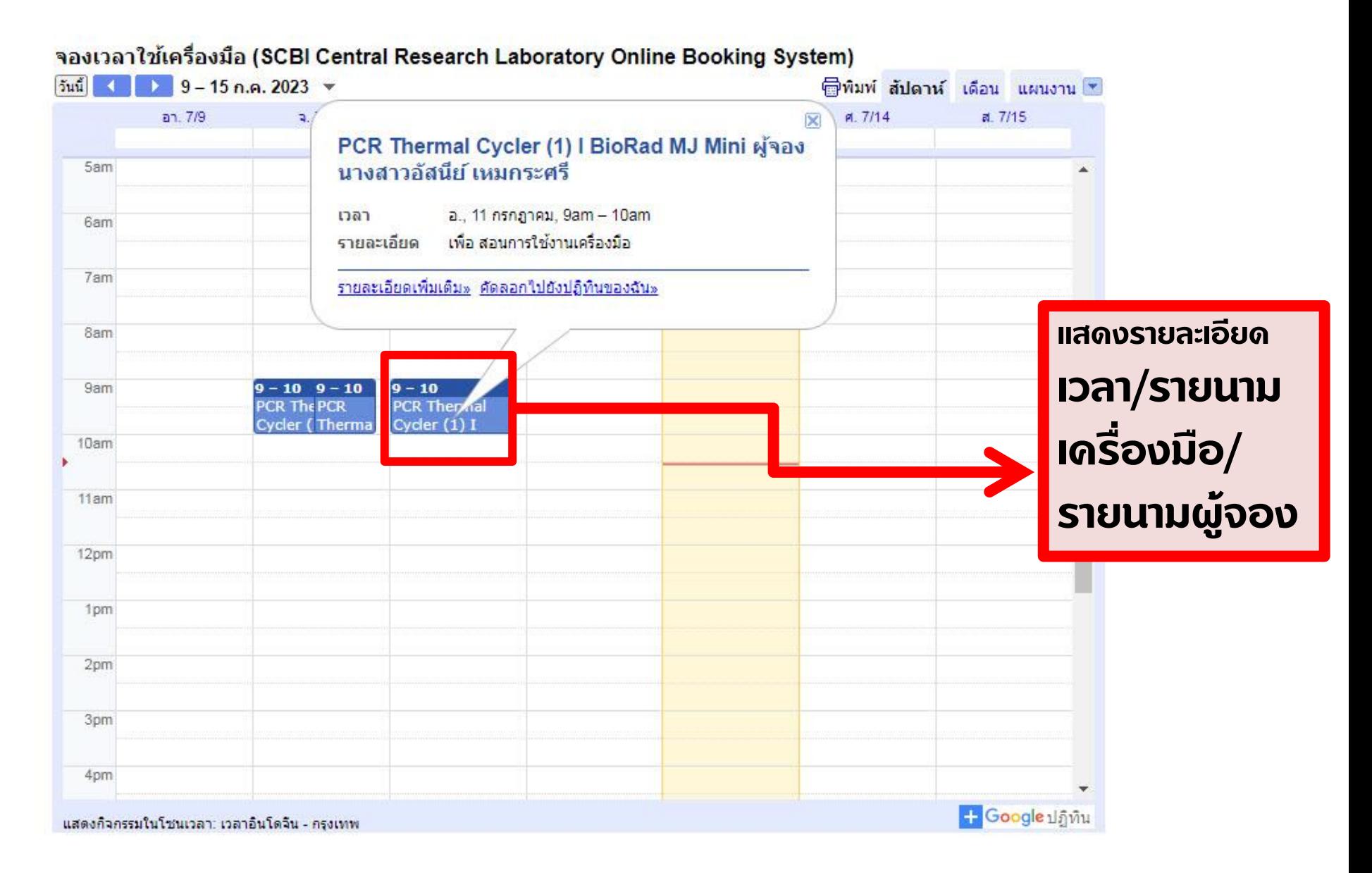

## 3. หากพบว่ามีการจอง กรุณาคลิกดูรายการจองก่อนหน้า ว่า เครื่องมือที่ต้องการใช้ 'ไม่มี' การจองไว้ ก่อน กดปุ่มจองเวลา

### 4. คลิกปุ่มจองเวลา จะพบกับหน้าต่างของระบบการจอง กรุณาศึกษากฏการจองเวลาใช้เครื่องมือ และกรอกข้อมูล ให้ครบถ้วน

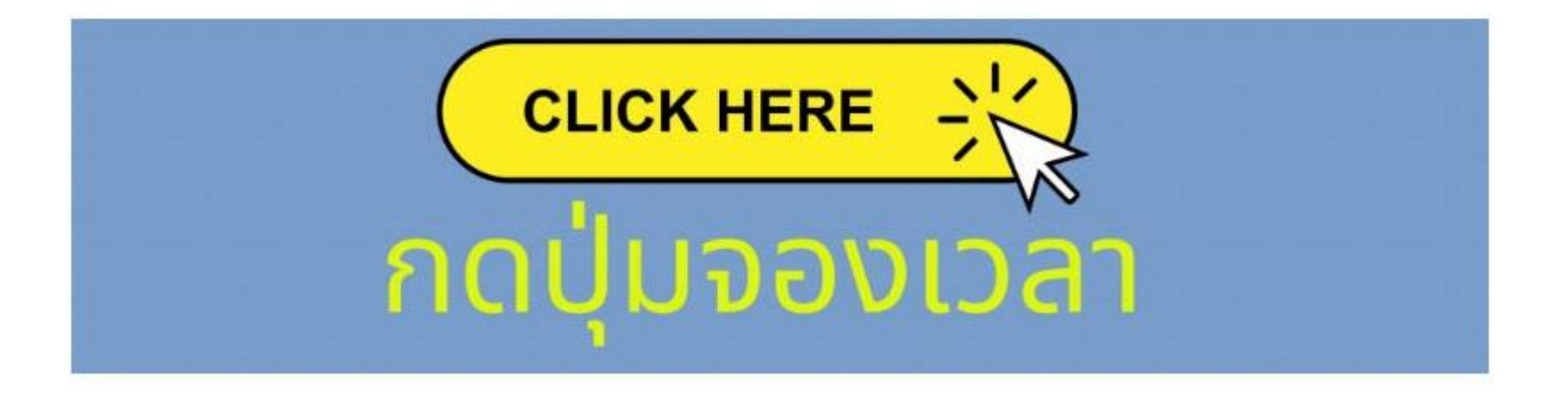

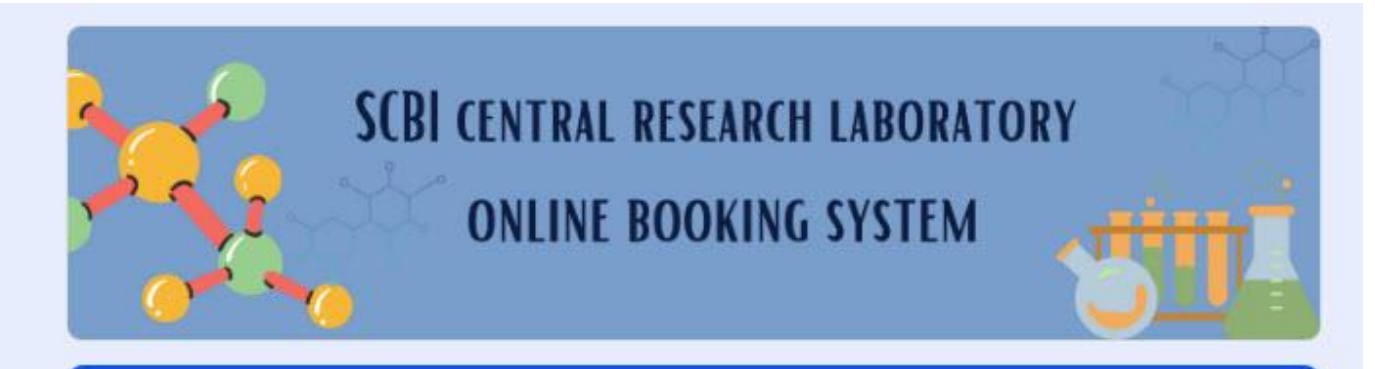

### SCBI central research laboratory online booking system

กฎการจองเวลาใช้เครื่องมือ: Rules\_Scbi Online Booking System

- ผู้มีสิทธิ์ในการใช้บริการจองเวลาใช้เครื่องมือต้องเป็นอาจารย์ บคลากร นักวิทยาศาสตร์ นักศึกษาของภาควิชาชีววิทยา คณะวิทยาศาสตร์ ้มหาวิทยาลัยมหิดล หรือหากเป็นบุคคลภายนอกต้องได้รับการอนุญาติจากหัวหน้าภาควิชา/คณะ กรรมการห้องเครื่องมือกอางเท่านั้น

- ผ่มีสิทธิ์ใช้เครื่องมือต้อง "ผ่าน" การอบรมใช้เครื่องจากเจ้าหน้าที่ทกเครื่องที่จะขอจองใช้

- ผู้จองและผู้ใช้เครื่องมือจะต้องเป็นบุคคลคนเดียวกัน หากตรวจพบว่าเป็นคนละบุคคลกัน ทั้งผู้จองและผู้ใช้จะถูกตัดสิทธิ์การจองใช้เครื่อง เป็นเวลา 1 เดือน

\*\*\* หากไม่พบรายนามปรากฏในหัวข้อ ชื่อ-สกุล ผู้จอง กรุณาติดต่อเจ้าหน้าที่

้ผู้พัฒนาระบบ : นางสาวอัสนีย์ เหมกระศรี

#### ชื้อ-สกุล ผู้จอง (Name) \*\*\*หากไม่พบรายนามในระบบไม่สามารถเข้าจองได้ กรุณาติดต่อ \* เจ้าหน้าที่\*\*\*

เลือก

จำเป็นต้องตอบคำถามนี้  $\left( \begin{array}{c} 1 \end{array} \right)$ 

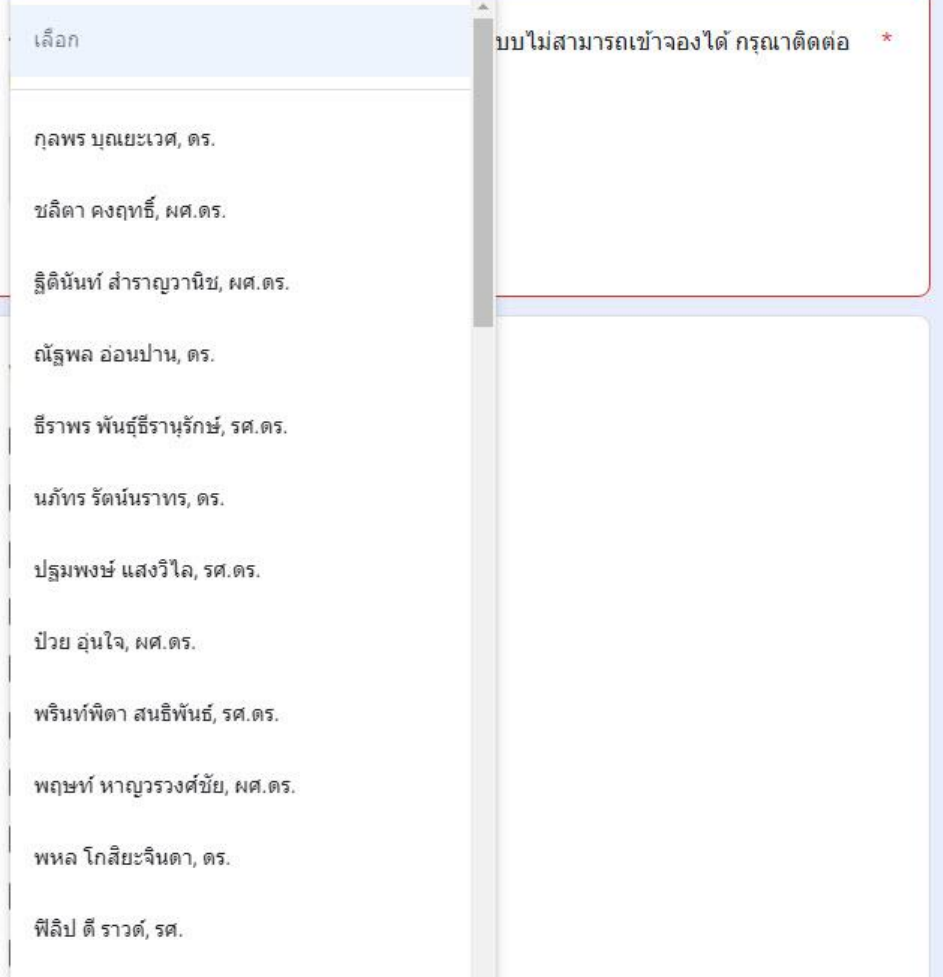

หากไม่พบรายนามปรากฎในหัวข้อ 'ชื่อ-สกุล ผู้จอง' กรุณาติดต่อเจ้าหน้าที่ \*\*\* ไม่สามารถจองเวลาใช้เครื่องมือได้\*\***\***

### 5. หากดำเนินการเรียบร้อย เข้าตรวจสอบข้อมูลการจอง เวลาใช้เครื่องมือที่ปฏิทิน

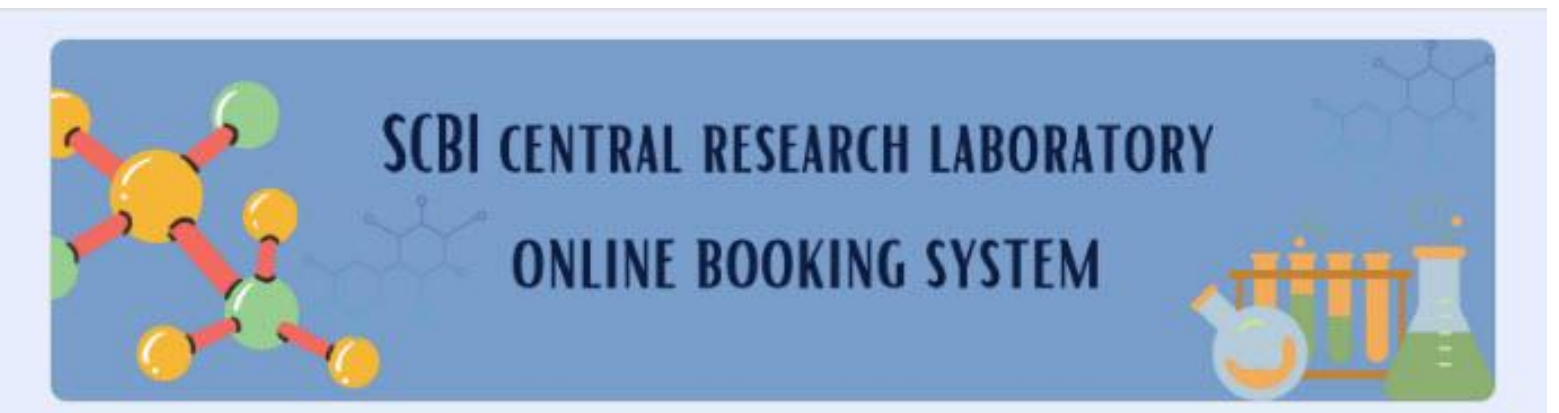

### SCBI central research laboratory online booking system

้เราได้บันทึกศาตอบของคณไว้แล้ว

ส่งศาตอบเพิ่มอีก

## หากพบรายการจองแสดงว่า สำเร็จ

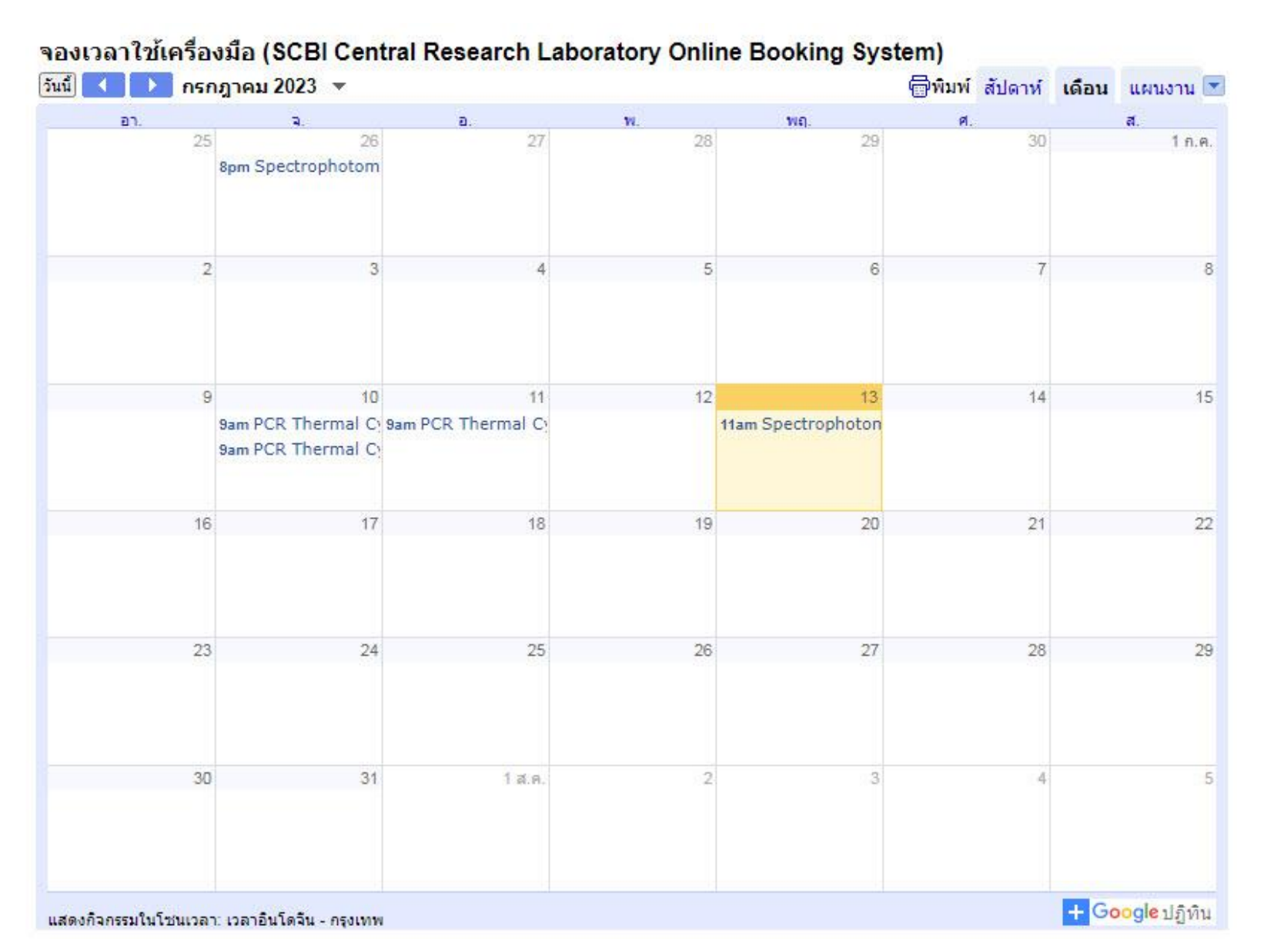

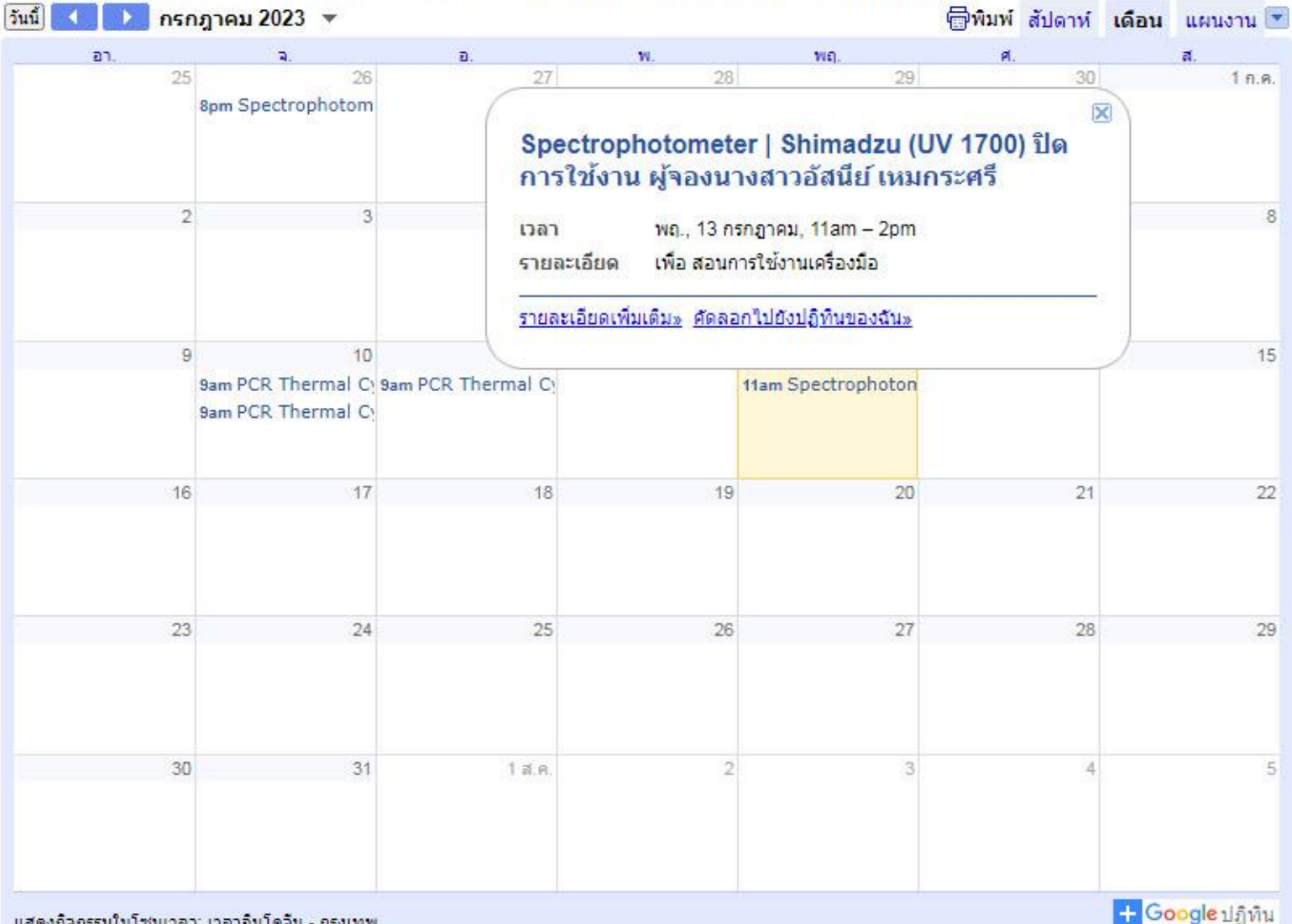

#### จองเวลาใช้เครื่องมือ (SCBI Central Research Laboratory Online Booking System)

แสดงก็จกรรมในโชนเวลา: เวลาอินโดจีน - กรุงเทพ

#### จองเวลาใช้เครื่องมือ (SCBI Central Research Laboratory Online Booking System)

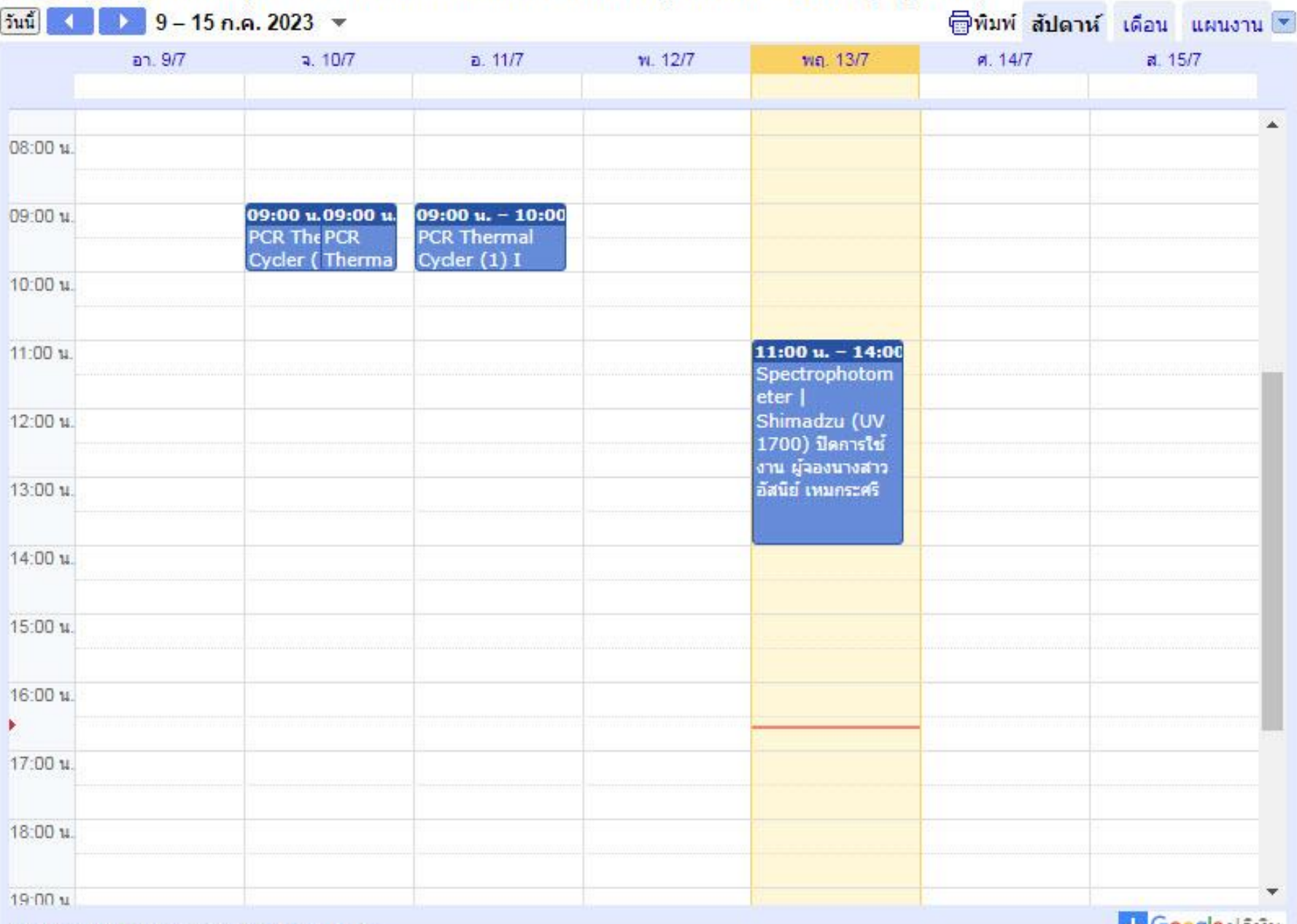

แสดงก็จกรรมในโชนเวลา: เวลาอินโดจีน - กรุงเทพ

**H. Google** กุมห

### 6. กรณียกเลิกการจอง

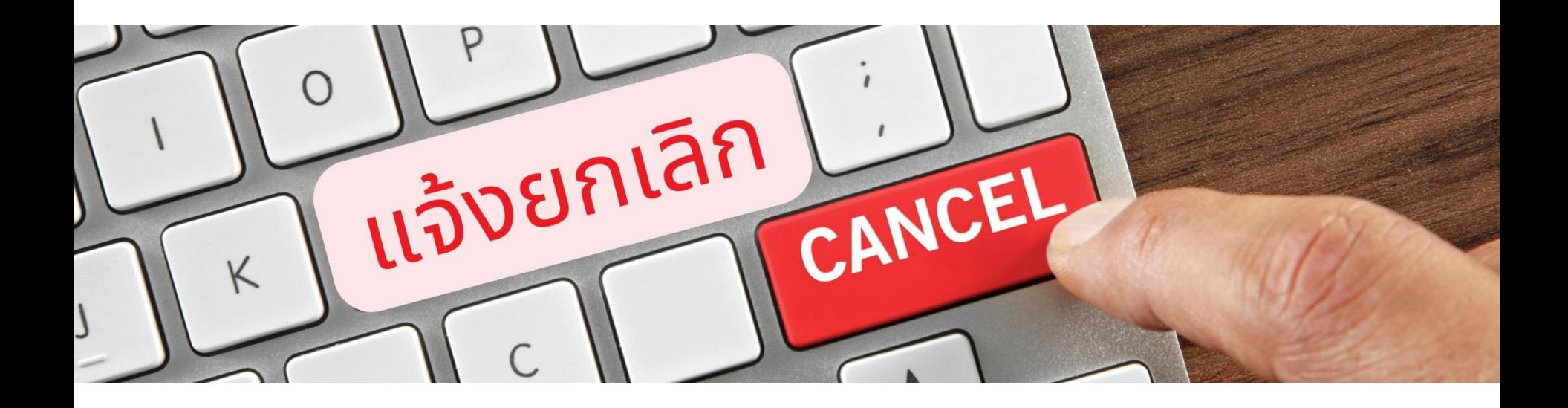

กรณีขอยกเลิกใช้เครื่องจะต้องแจ้งล่วงหน้าอย่างน้อย 2 ชั่วโมง ก่อนการใช้งาน โดยโทรแจ้งนักวิทยาศาสตร์ และต้องกรอก แบบฟอร์มแจ้งยกเลิก

### 6. กรณียกเลิกการจอง ให้กรอกฟอร์มด้านล่างนี้

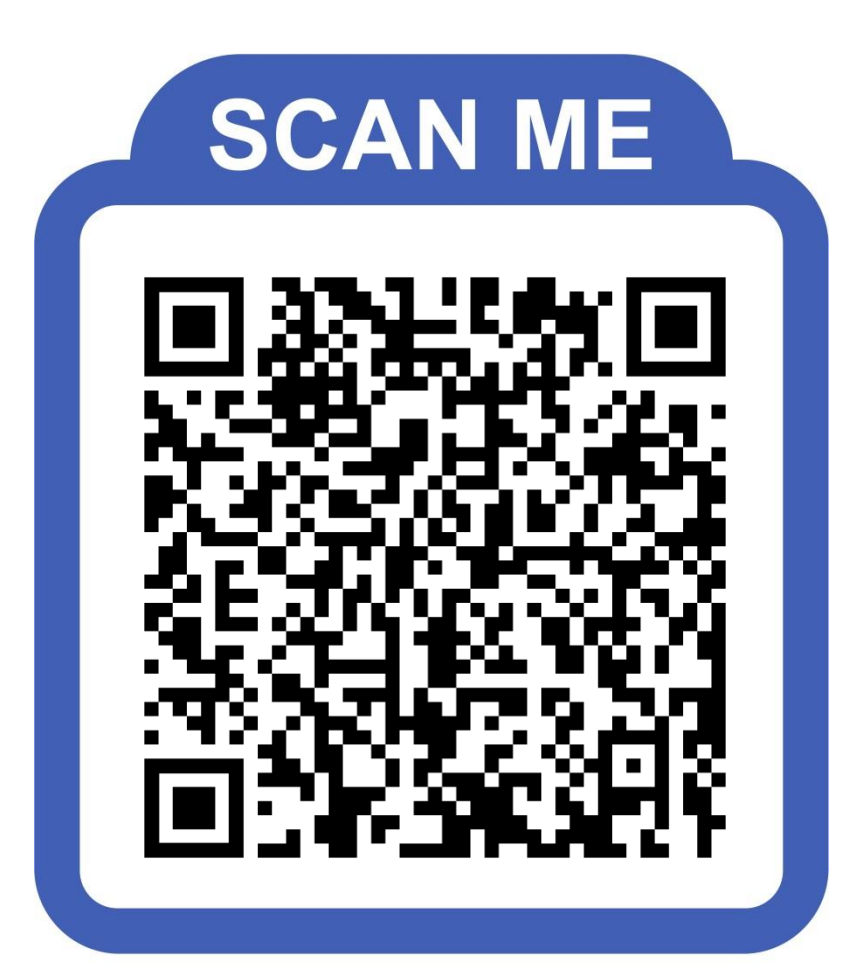

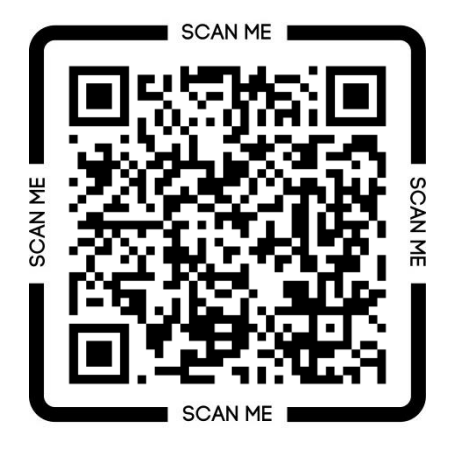

### กฎการจองเวลาใช้เครื่องมือ เข้าระบบจองเวลาใช้เครื่องมือ

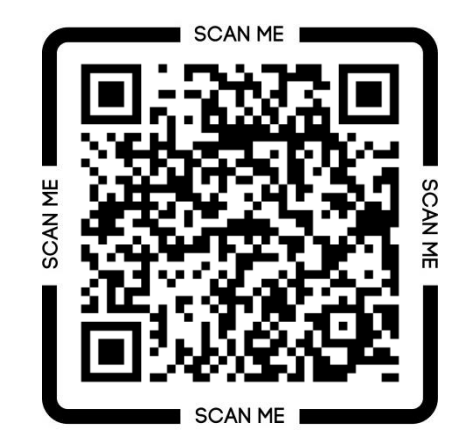

### ตาราง/ปฏิทิน ตรวจสอบ การใช้งานเครื่องมือ

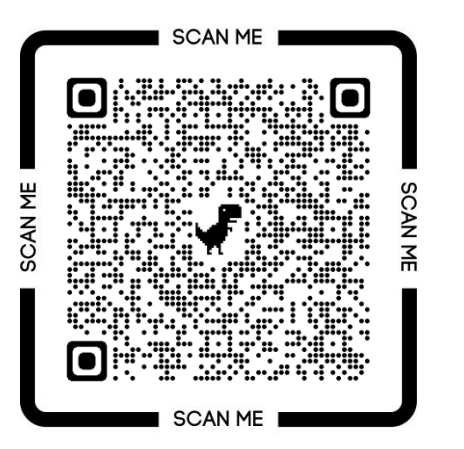

### คลิปวิธีการใช้งาน ระบบจองเวลาใช้เครื่องมือ

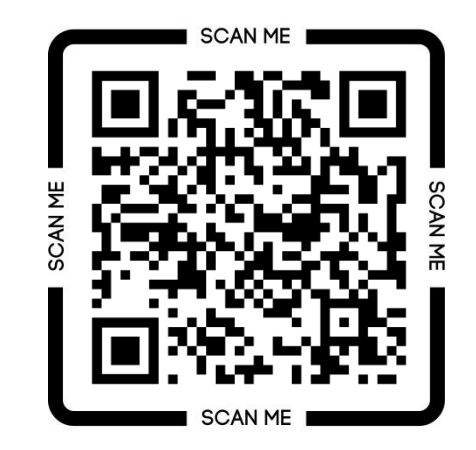

## สอบถามรายละเอียดเพิ่มเติม

ห้องปฏิบัติการกลาง ภาควิชาชีววิทยา คณะวิทยาศาสตร์ มหาวิทยาลัยมหิดล

นางสาวอัสนีย์ เหมกระศรี 02-201-5282

muscbilaboratory@gmail.com

(⊕

https://biology.sc.mahidol.ac.th/